### **Electronic Records – Search Parameters and Field Crosswalk**

This document identifies search parameters for **Electronic Records** in Content Manager (CM). Review the "*[Search](https://kingcounty.gov/~/media/depts/records-licensing/records-management/cm/CM-Guide-Search-Manual.ashx?la=en)  [Manual](https://kingcounty.gov/~/media/depts/records-licensing/records-management/cm/CM-Guide-Search-Manual.ashx?la=en)*" and other [job aids](https://kingcounty.gov/depts/records-licensing/records-management/cm/resources.aspx) for detailed guidance on how to perform searches using the below search parameters.

#### **How to search for Electronic Records:**

In the "Search by" field enter any of the parameters from the green column below. (You can also enter the search parameter **Record Type = ERecord** to ensure that you are not searching for other record types.)

#### To Search Across Multiple Fields:

#### **Basic Search (single parameter):**

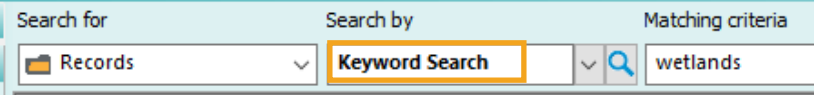

#### **Advanced Search (multiple parameters):**

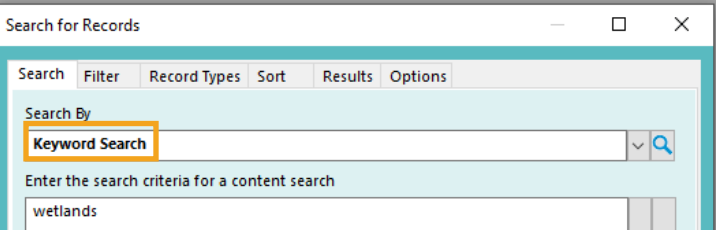

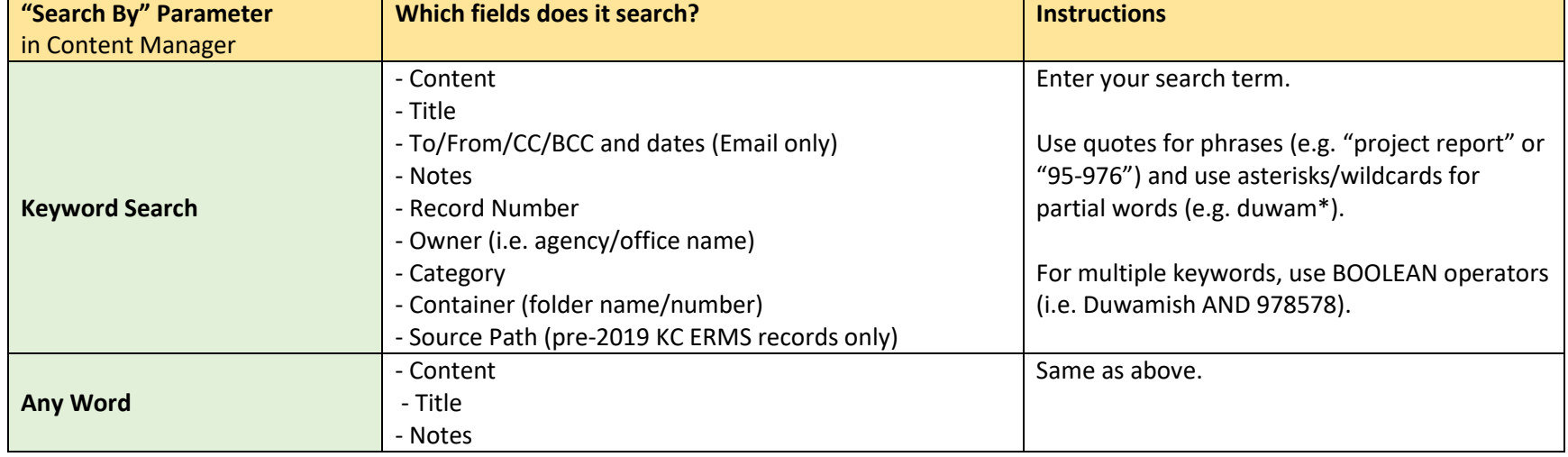

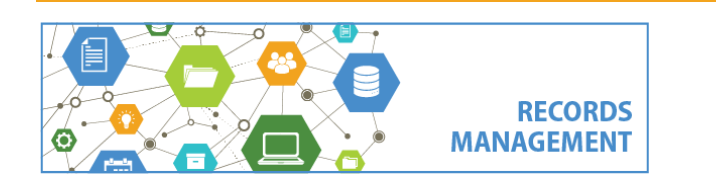

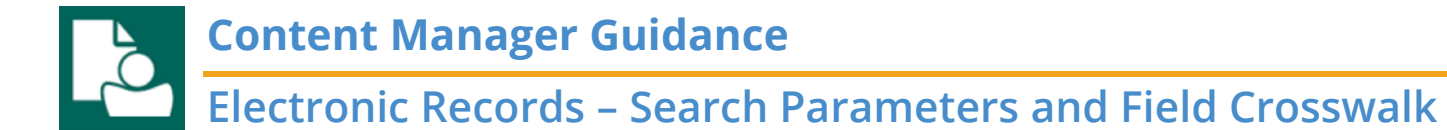

#### To Search in Specific Fields:

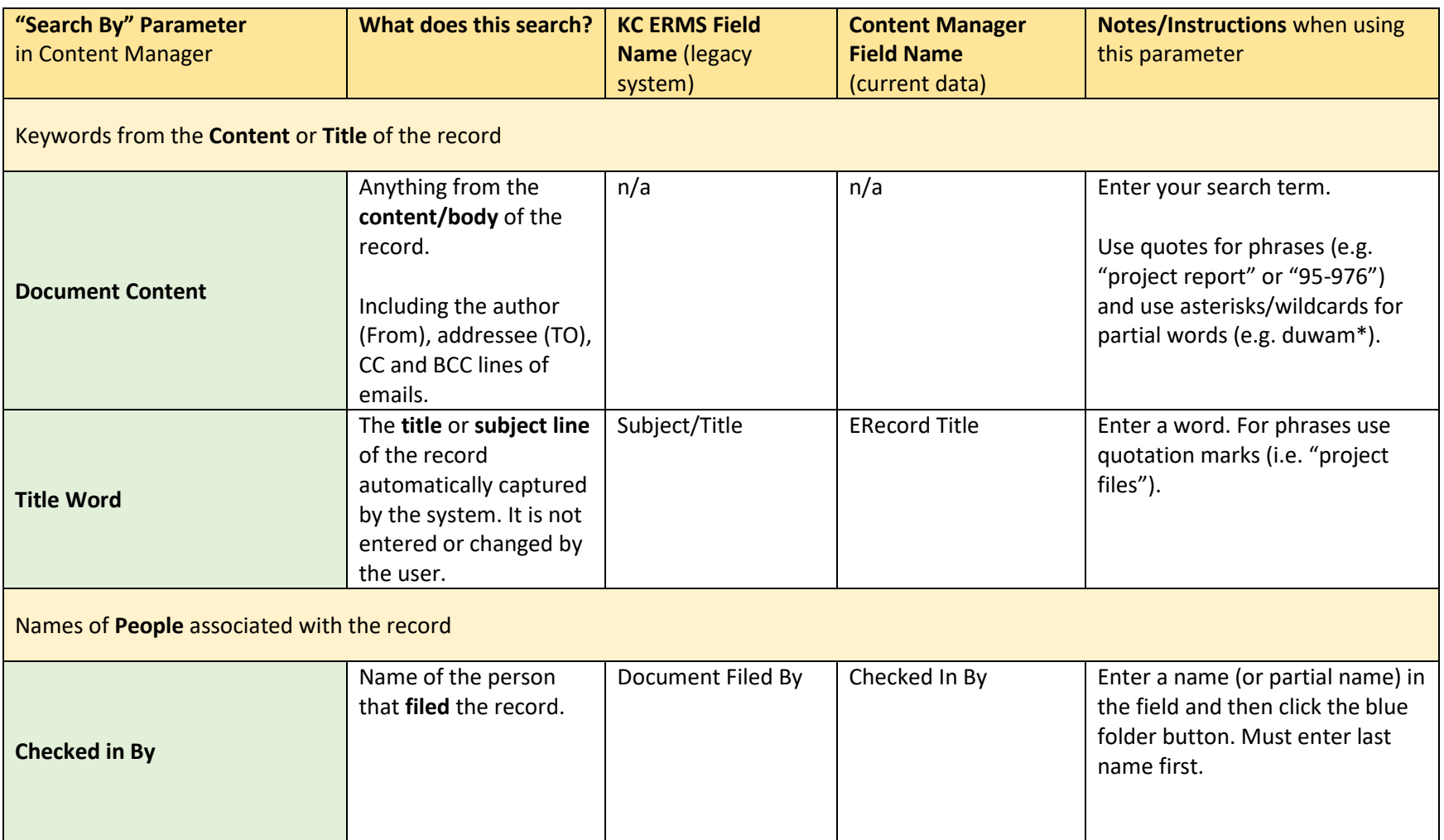

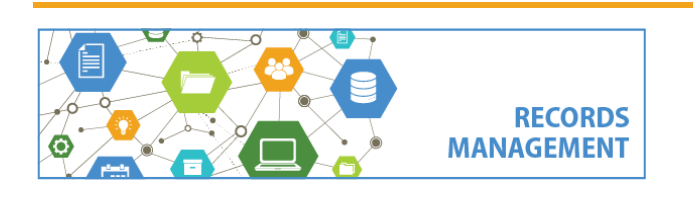

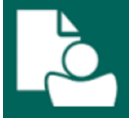

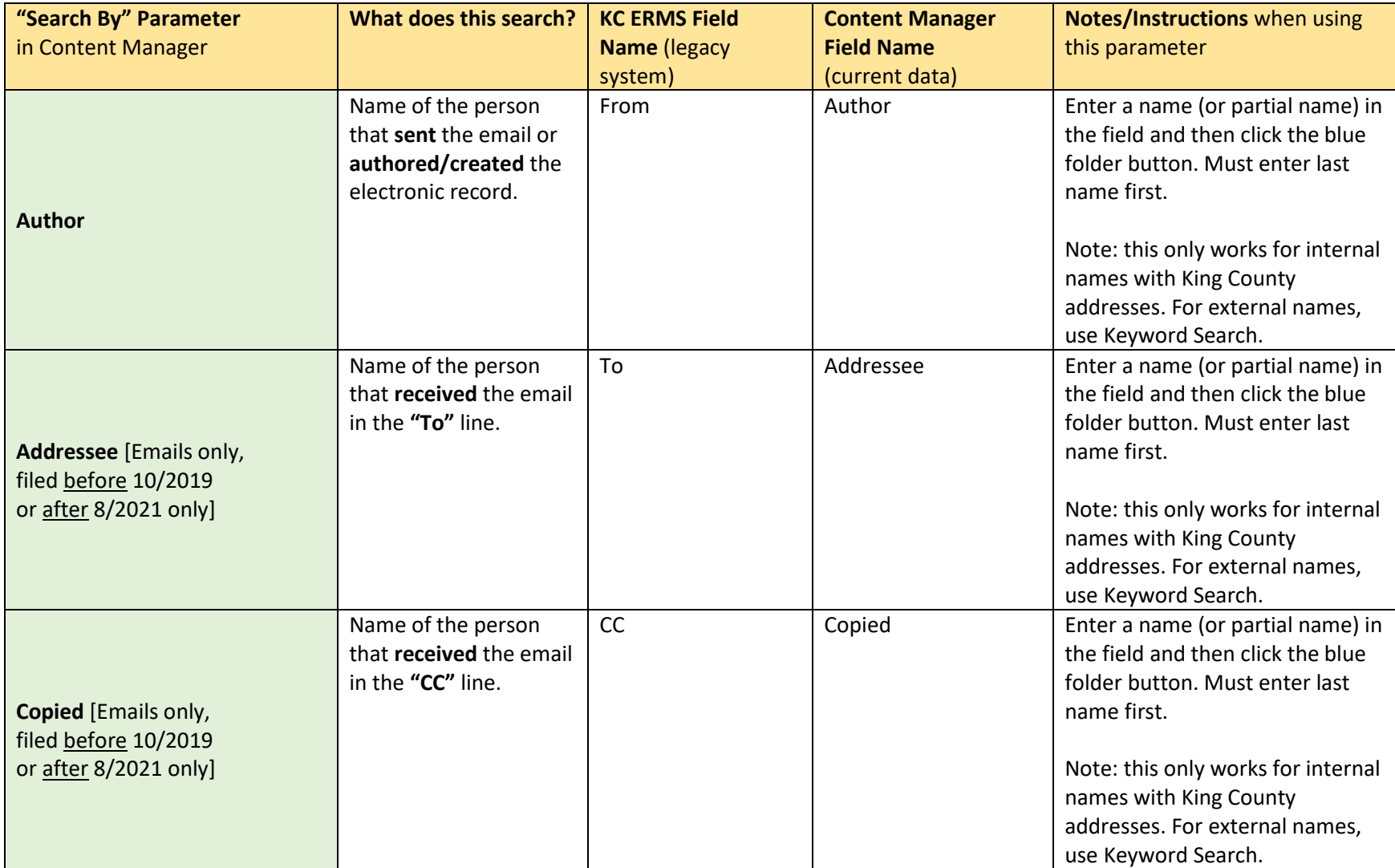

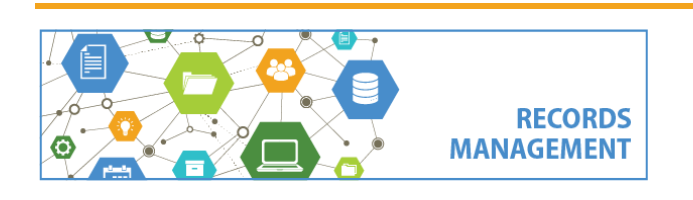

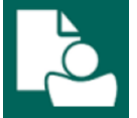

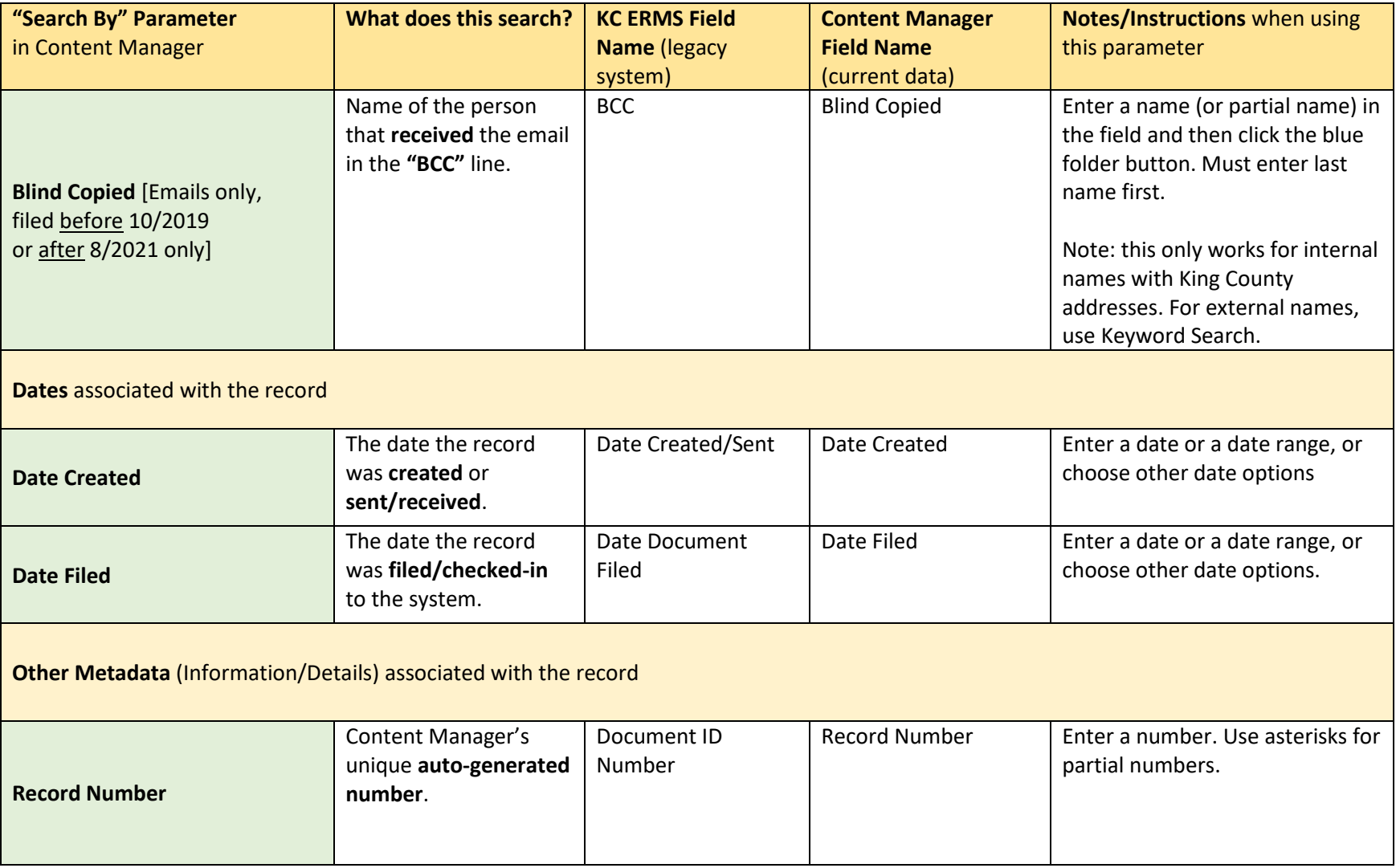

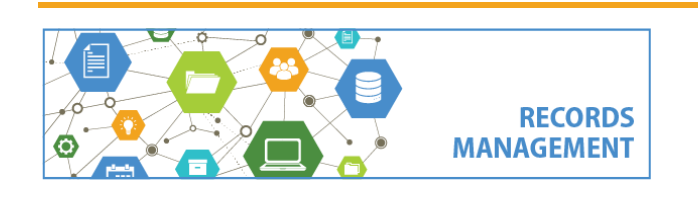

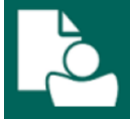

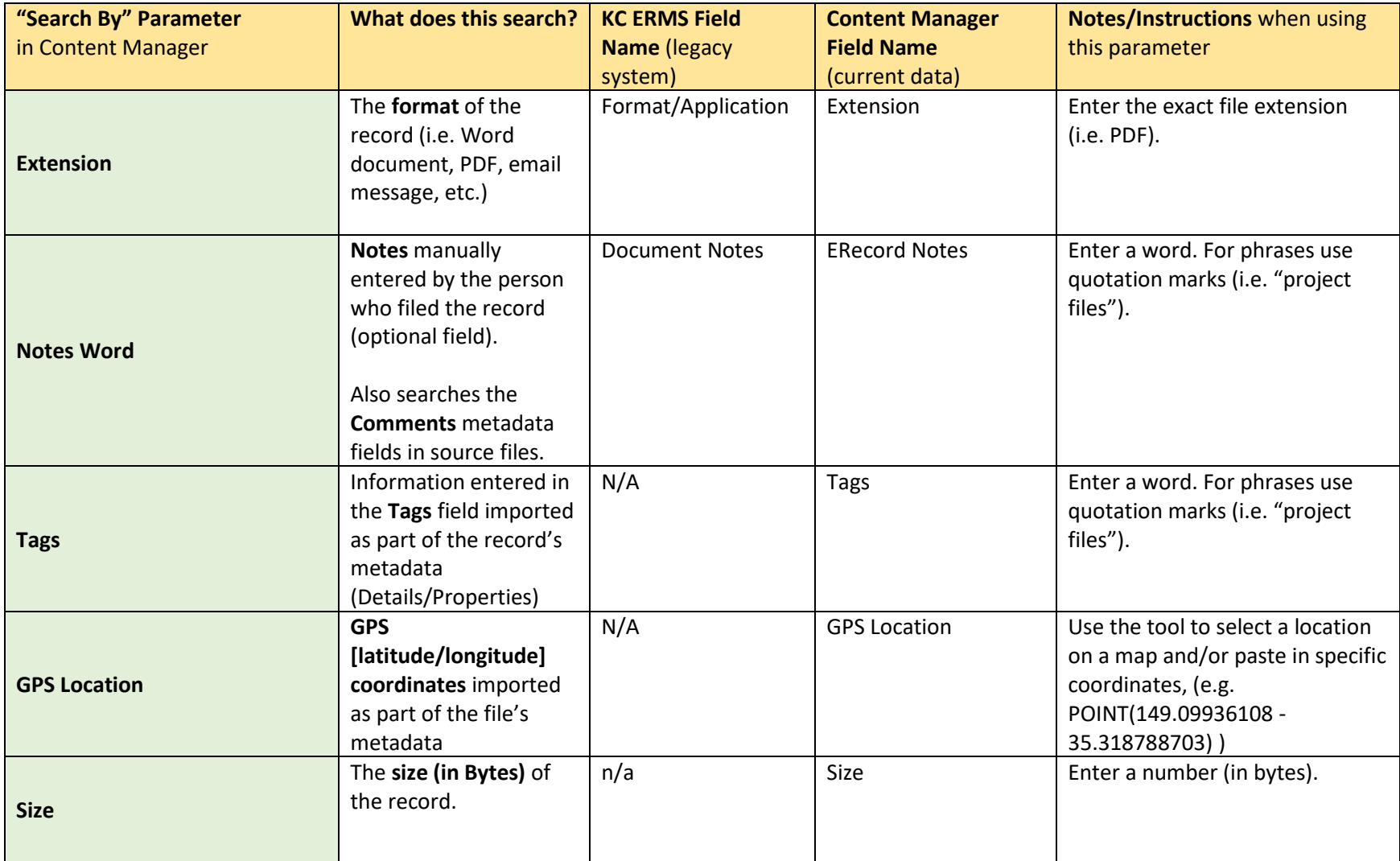

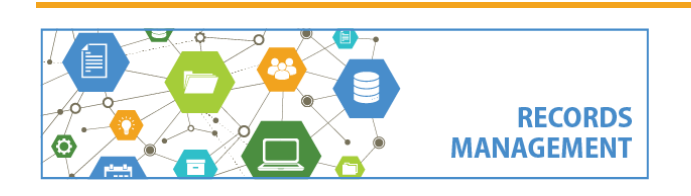

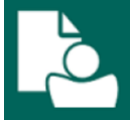

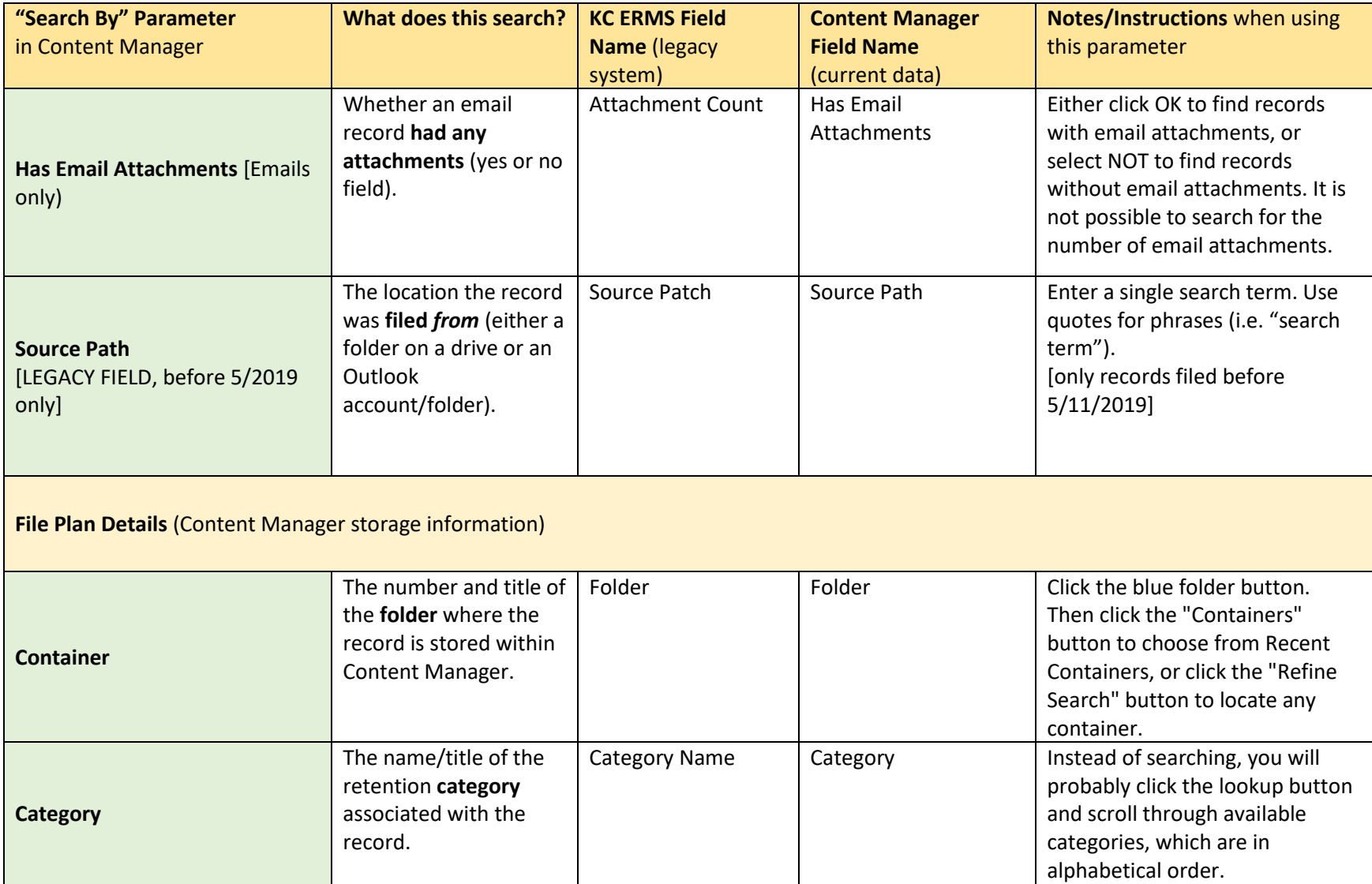

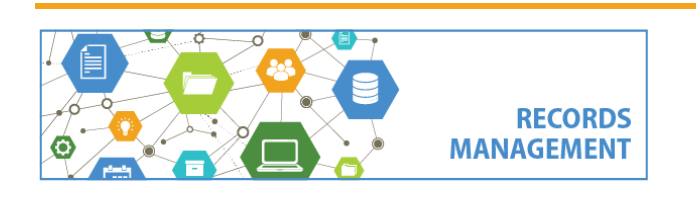

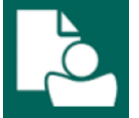

# **Electronic Records – Search Parameters and Field Crosswalk**

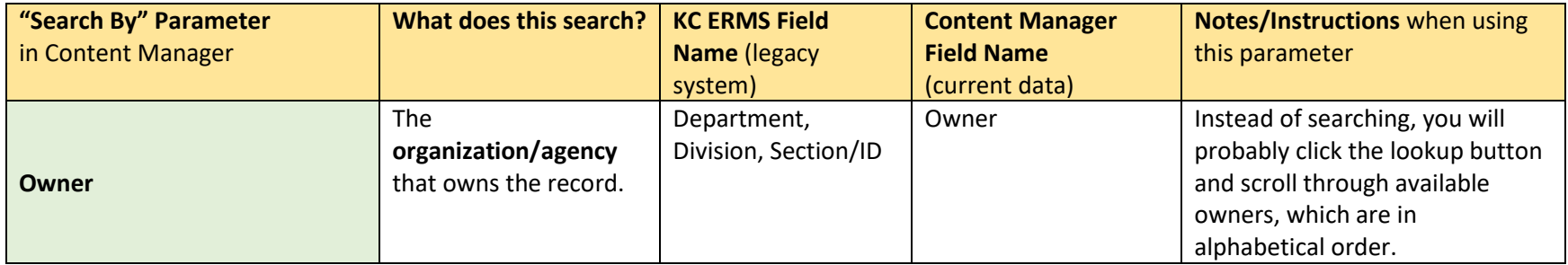

What about information about **Matter**, **Disposition eligibility dates**, **Consignment number**, and **Legal Holds**? That information is only applied at the container (Digital Folder) level. Refer to the Digital Folders – Search Parameters and Field Crosswalk for instructions on folder searches.

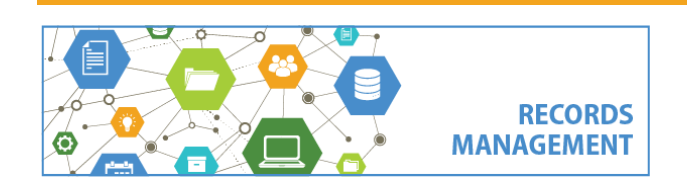